# Élections Professionnelles 2022

### **Ouvrir son espace électeur**

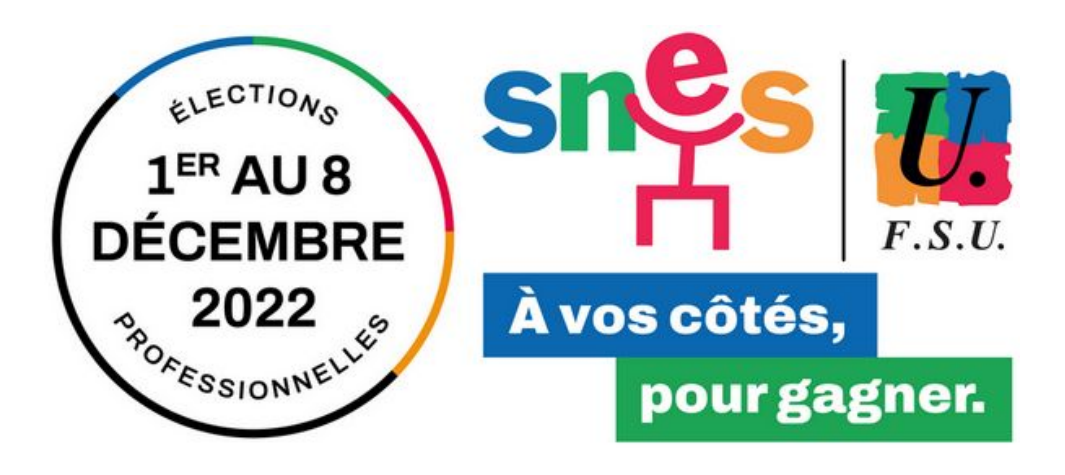

Jeudi 13 octobre, Un mail a été envoyé sur les messageries professionnelles de tous les personnels. Il contient un lien unique et personnalisé pour ouvrir son espace électeur.

Cliquez sur ce lien pour accéder au portail élections.

Ne supprimez pas ce mail et conservez le pendant toute la durée de la campagne d'élections.

=> [Comment consulter sa messagerie professionnelle ?](https://lille.snes.edu/Tuto-Comment-consulter-sa-messagerie-professionnelle.html)

**DOCUMENT À CONSERVER** Élections professionnelles 2022 Madame, Monsieur.

Vous allez participer, en décembre prochain, aux élections professionnelles 2022 dans l'un de nos trois ministères : éducation nationale et jeunesse, sports, enseignement supérieur et recherche. Le présent message vous est adressé pour vous permettre d'accéder à votre compte électeur. Conservez-le, il vous sera utile jusqu'à la période de vote.

Dès à présent, le portail Elections est ouvert. L'espace de vote, accessible depuis ce portail Elections, ouvrira le jeudi 1er décembre 2022 à 08h00 et fermera le jeudi 8 décembre 2022 à 17H00, heure de Paris.

Vous trouverez, ci-après, tolien à usage unique qui va vous permettre d'activer votre compte électeur, de créer et enregistrer votre met de passe Elections et de choisir votre question défi de réassort et enregistrer votre réponse à cette quest

Ce lien ci-après ne peut être utilisé qu'une seule fot et il va vous rediriger automatiquement vers le portail élections :

Lien à usage unique (OTL)

Icone Code d'accès

**Accèder au portail Elections** 

Définissez le mot de passe de votre espace électeur en respectant les règles de sécurité.

Conservez ce mot de passe, il est nécessaire pour se connecter à son espace électeur **et il sera donc nécessaire pour voter en décembre**.

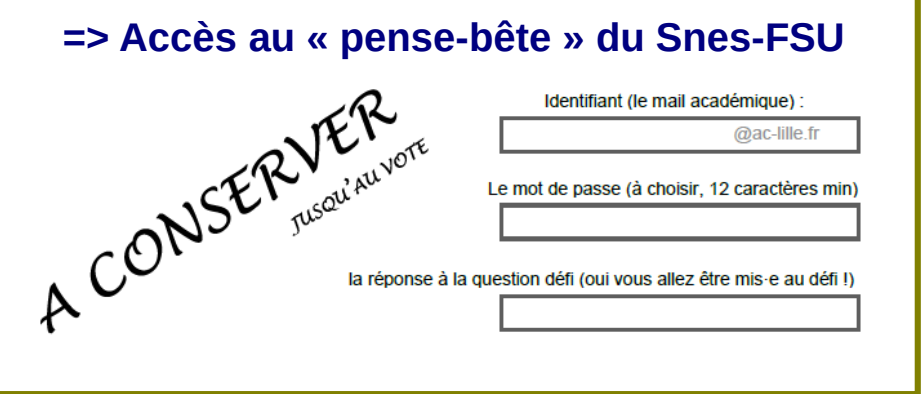

#### **Elections Professionnelles 2022**

#### Initialisation du mot de passe Élections

Ce mot de passe doit exclusivement comprendre : - entre 12 caractères et 256 caractères - au moins une lettre en minuscule non-accentuée - au moins une lettre en majuscule non-accentuée - au moins un chiffre - au moins un caractère spécial

#### \*: champ obligatoire

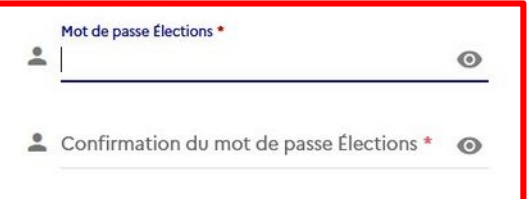

Veuillez saisir le CAPTCHA ci-dessous :

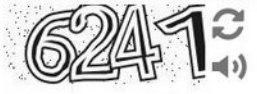

**RETOUR** 

CAPTCHA<sup>\*</sup>

| ∍≸ **MINISTÈRES ÉDIICATION**  **CONNEXION** 

. Pour accéder au portail Élections, veuillez saisir votre mot de passe Élections et le confirmer :

A

AIDE/FAO

· puis recopiez le CAPTCHA visible sur cet écran.

### **Dernière étape avant l'activation du compte : la « Question défi » !**

Choisissez votre « Question défi » et saisissez sa « réponse sécrète », elles seront utiles en cas de perte de votre mot de passe ou code de vote.

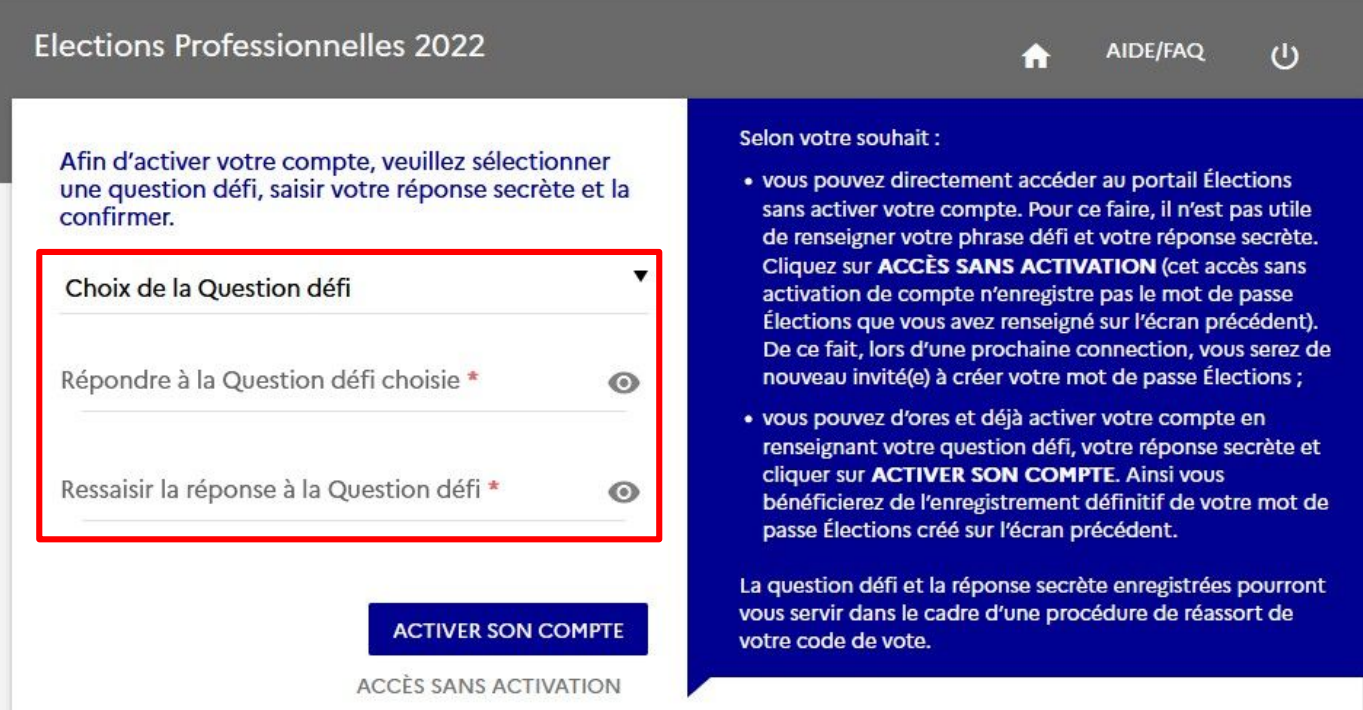

AIDE/FAO  $(1)$ 

Voilà, votre espace ou compte électeur est maintenant ouvert. **C'est grâce à lui que vous pourrez voter du 1er au 8 décembre 2022**.

Il vous permet également de vérifier les scrutins auxquels vous participez ou encore, de consulter les listes électorales de vos scrutins.

Votre compte a bien été activé. Votre question défi et votre réponse secrète ont été enregistrées.

#### Bienvenue sur votre portail Élections

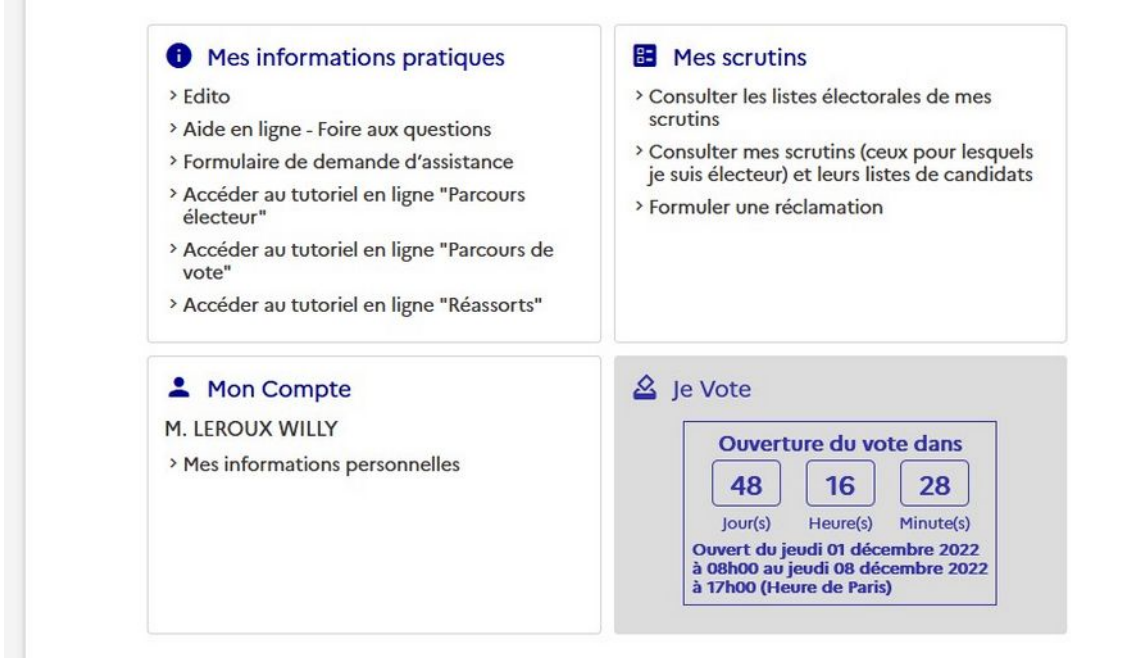

## Du 1<sup>er</sup> au 8 décembre, **FAITES ENTENDRE VOTRE VOIX <** avec les syndicats de la FSU

 $F.S.U.$ 

**JE VOTE** 

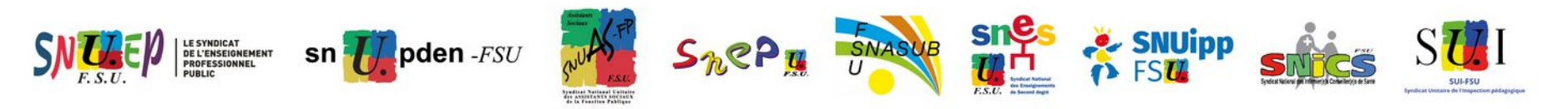